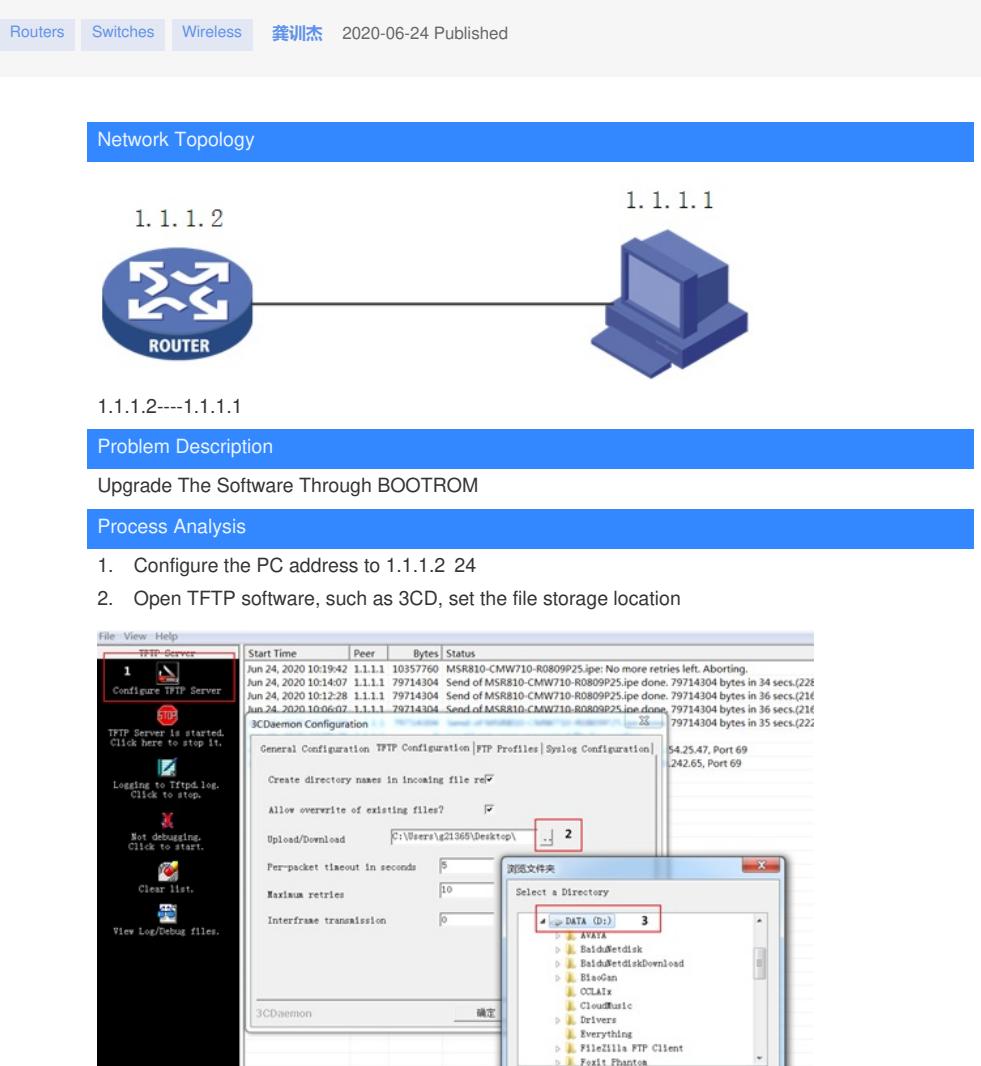

3. display version to check the version of the device. [MSR810]dis version H3C Comware Software, Version 7.1.064, Release 0707P24 Copyright (c) 2004-2020 New H3C Technologies Co., Ltd. All rights reserved. H3C MSR810 uptime is 0 weeks, 0 days, 0 hours, 4 minutes

4. Restart the device, and long press Ctrl+B when restarting the device to enter the bootrom.

Foxit Pl

## reboot

Start to check configuration with next startup configuration file, please wait.........DONE! This command will reboot the device. Continue? [Y/N]:Y Now rebooting, please wait... %Jan 1 00:09:47:099 2011 MSR810 DEV/5/SYSTEM\_REBOOT: System is rebooting now.  $\circledR$ System is starting... Press Ctrl+D to access BASIC-BOOTWARE MENU Booting Normal Extended BootWare 

H3C MSR810 BootWare, Version 1.61  $\star$ 

Copyright (c) 2004-2019 New H3C Technologies Co., Ltd.

Compiled Date : May 5 2019 CPU ID : 0xa CPU L1 Cache : 32KB

CPU L2 Cache : 256KB Memory Type : DDR3 SDRAM Memory Size : 1024MB Flash Size : 256MB PCB Version : 2.0

BootWare Validating... Press Ctrl+B to access EXTENDED-BOOTWARE MENU...

Password recovery capability is enabled. Note: The current operating device is flash Enter < Storage Device Operation > to select device.

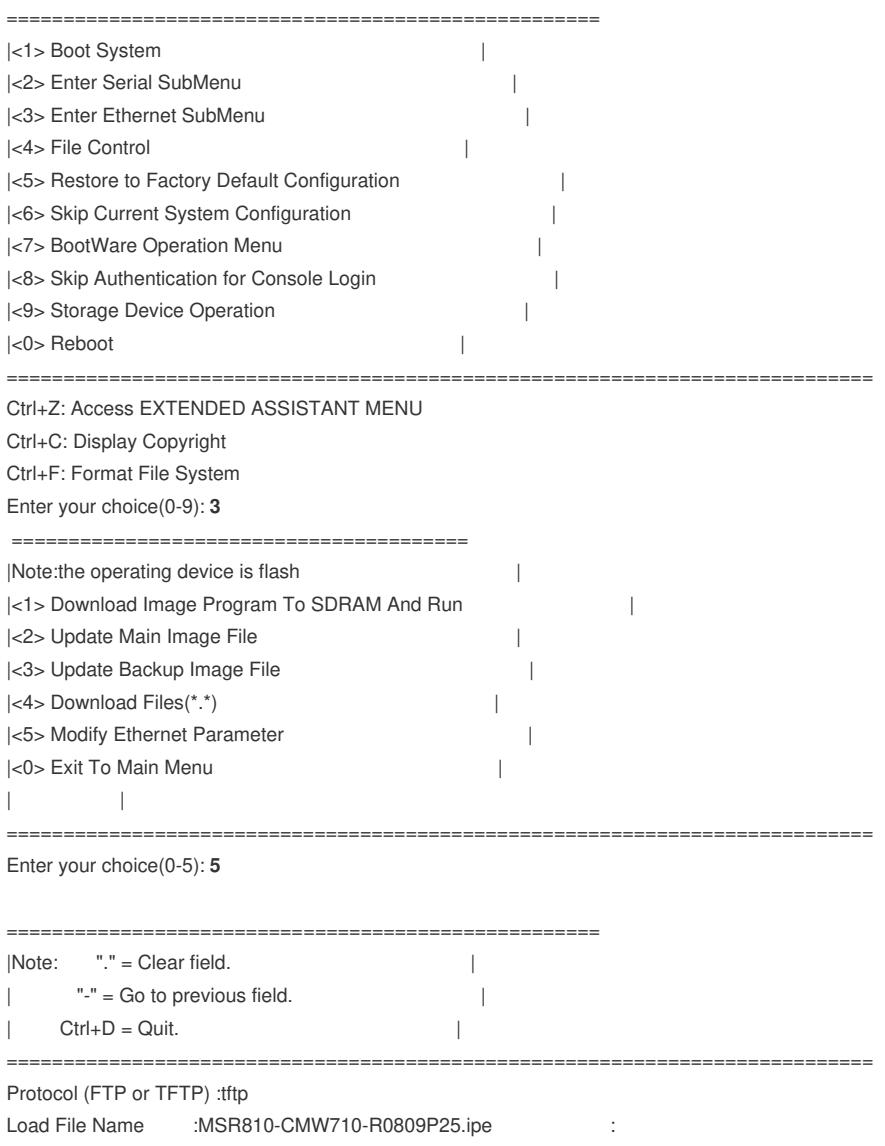

Target File Name :MSR810-CMW710-R0809P25.ipe : Server IP Address :1.1.1.2 Local IP Address :1.1.1.1

Subnet Mask :255.255.255.0 Gateway IP Address :1.1.1.2

=========================================== |Note:the operating device is flash |

|<1> Download Image Program To SDRAM And Run | |<2> Update Main Image File | |<3> Update Backup Image File | |<4> Download Files(\*.\*) | |<5> Modify Ethernet Parameter | |<0> Exit To Main Menu |

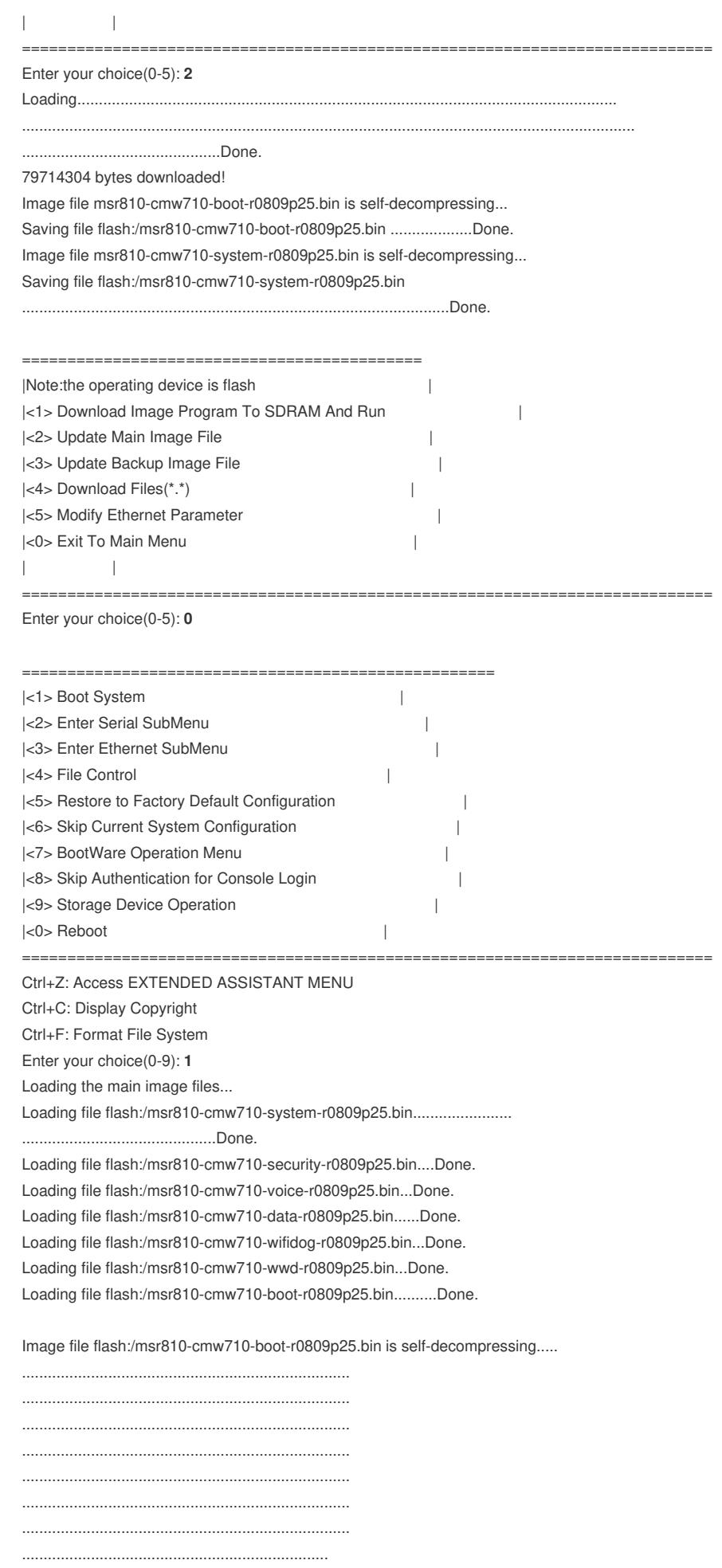

Done.

System image is starting...

Cryptographic algorithms tests passed.

Line con0 is available.

Press ENTER to get started.

%Jan 1 00:03:24:378 2011 MSR810 SHELL/5/SHELL\_LOGIN: Console logged in from con0.

display version

H3C Comware Software, Version 7.1.064, Release 0809P25 Copyright (c) 2004-2020 New H3C Technologies Co., Ltd. All rights reserved. H3C MSR810 uptime is 0 weeks, 0 days, 0 hours, 3 minutes

Solution

**NULL** 

**[附件下载:](javascript:void(0))**[boot.rar](javascript:void(0))